**Bedienungsanleitung**

**METTLER TOLEDO CountPac-M**

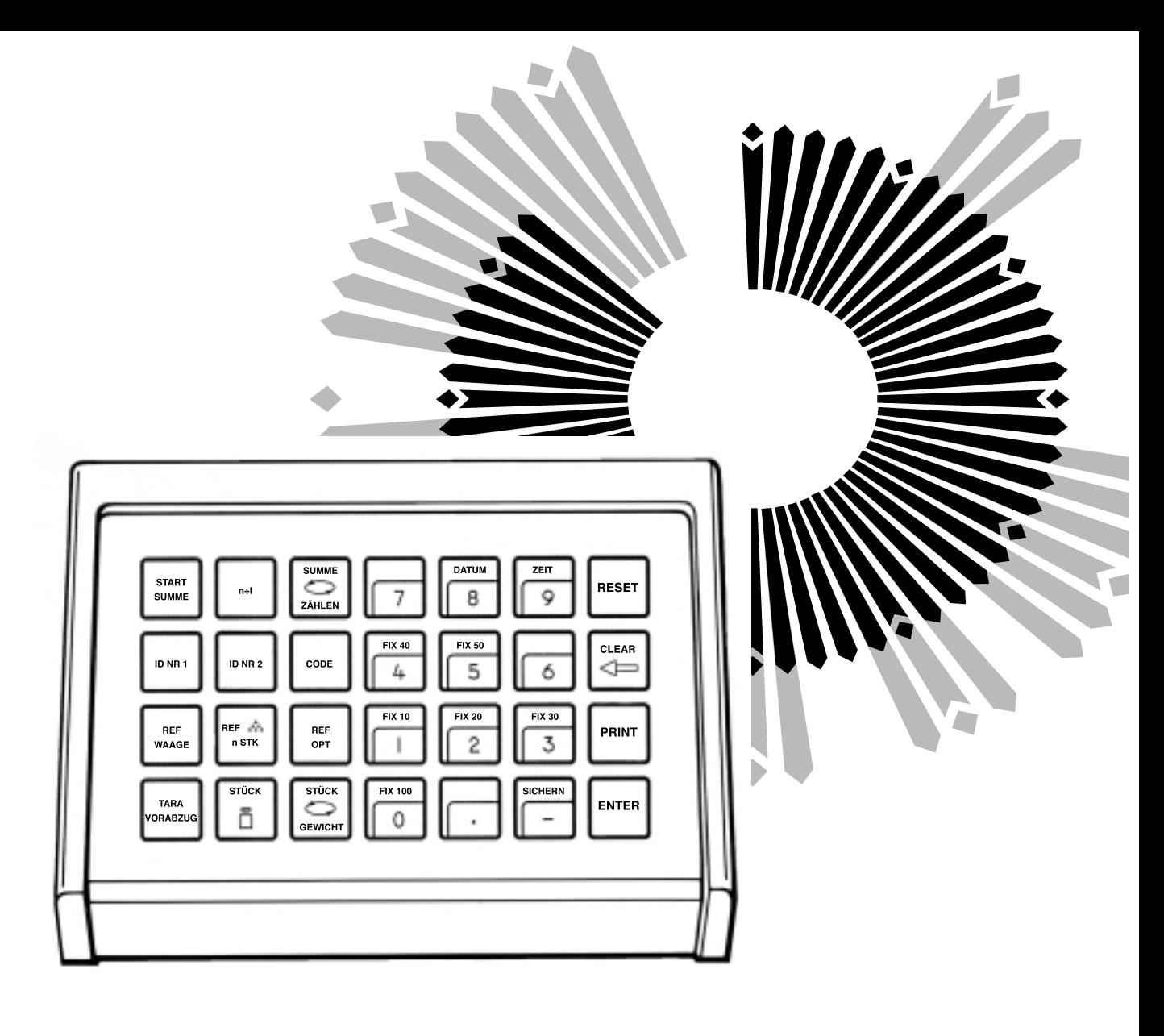

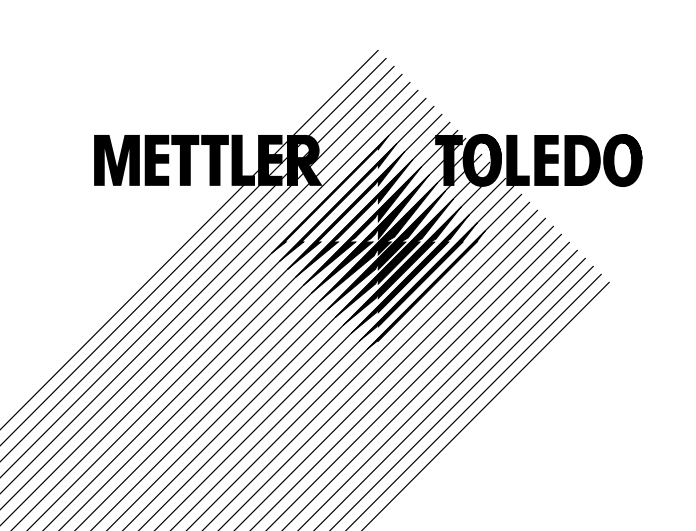

## **Das METTLER TOLEDO CountPac-M**

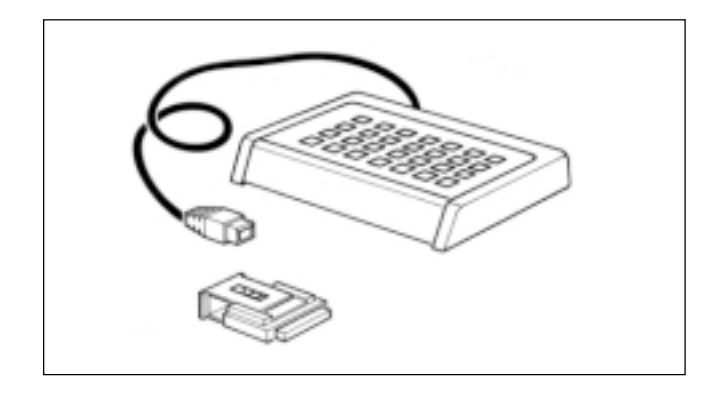

Das METTLER TOLEDO Stückzählsystem ist für gewichtsmässige Zählanwendungen aller Art ausgelegt. Es besteht aus einer METTLER TOLEDO Waage mit M-Technologie, evtl. einer Zweitwaage und dem Anwendungspaket CountPac-M.

Hauptmerkmale des Stückzählsystems sind:

- 1. Stückzahlen können gewichtsmässig bestimmt werden, wobei das Gewicht des Einzelteils entweder von der Waage errechnet wird oder vom Benutzer über die Tastatur eingegeben werden kann.
- 2. Bei Summier-/Portioniervorgängen wird automatisch die Summe der Anzahl Teile (in Stück) und die Summe der Einzelgewichte (in g) gebildet.

Weitere Besonderheiten:

- Eingabemöglichkeiten des Taravorabzuges über die Tastatur. Empfindliche Teile müssen nicht umgeschüttet werden.
- Verwendung einer zweiten Waage für die Stückgewichtsbestimmung. Auch das Zählen ist darauf möglich.
- Bestimmung des Stückgewichts mit jeder beliebigen Stückzahl
- Optimierung des Referenzgewichtswertes
- Bestimmung von Mittelwert und Standardabweichung von Zählteilen
- Anschlussmöglichkeit für einen Drucker (z.B. METTLER TOLEDO GA44) zum Protokollieren
- Eingabemöglichkeit für zwei Identifikationen, Code, Datum und Zeit fürs Protokoll
- Bei der Verwendung von METTLER TOLEDO Waagen der SM-Typenreihe besteht die Möglichkeit, anstelle des CountPac-M Terminals mit dem SM-Terminal zu arbeiten. Nähere Informationen sind im Kapitel "SM-Tastatur" auf den Seiten 14 und 15 zu finden.

#### **Einsetzen der Programmkassette**

Das Einsetzen der Programmkassette ist in der Bedienungsanleitung der verwendeten Waage beschrieben.

**Hinweise**: -Vor dem Wechseln der Programmkassette Netzkabel der Waage ausziehen (bei SM-Waagen Taste [OFF] drücken). -Standard-Programmkassette durch CountPac-M Kassette ersetzen. -Bitte Standardkassette aufbewahren; sie kann bei späterem Gebrauch ohne CountPac-M nützlich sein.

# **Anschliessen des Terminals und andere Geräte**

Die beiden Anschlussbuchsen auf der Rückseite der Waage sind für folgende Geräte vorgesehen:

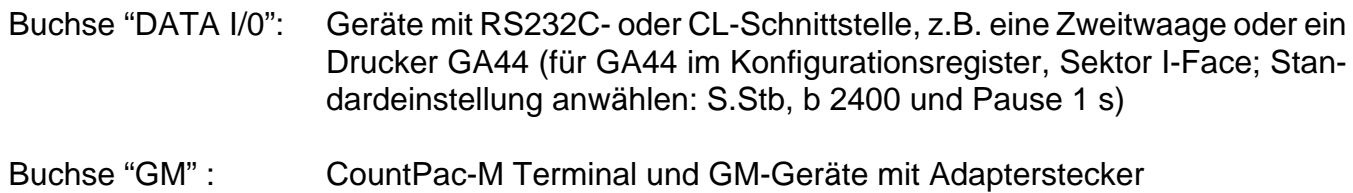

Die Codierstifte an den Buchsen verhindern ein unsachgemässes Einstecken.

# **Konfigurationsregister mit CountPac-M**

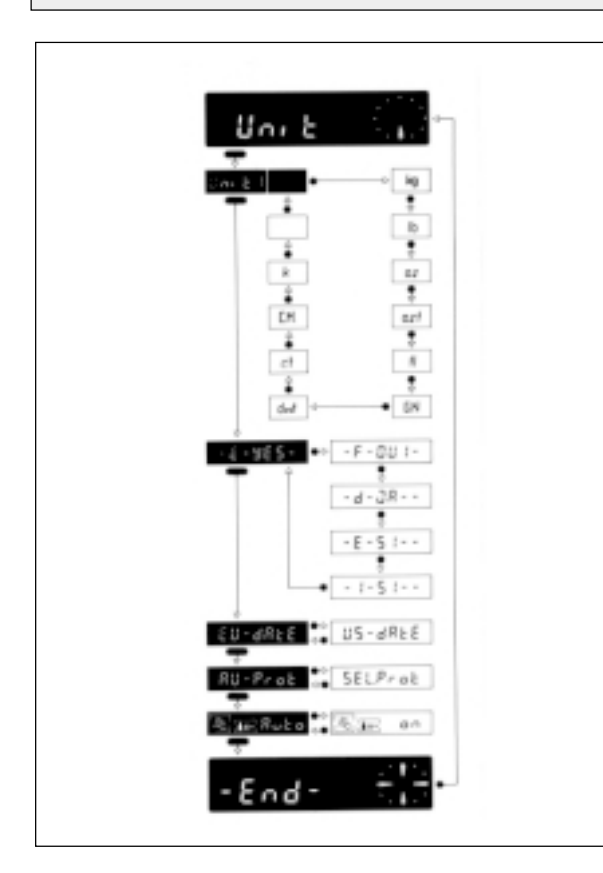

Das CountPac-M kann an anwendungsspezifische Eigenheiten angepasst werden. Im Sektor -Unit- des Konfigurationsregisters (siehe Bedienungsanleitung der Waage, "Konfigurieren") kann abweichend von der Standardsoftware der Waage folgendes angewählt werden:

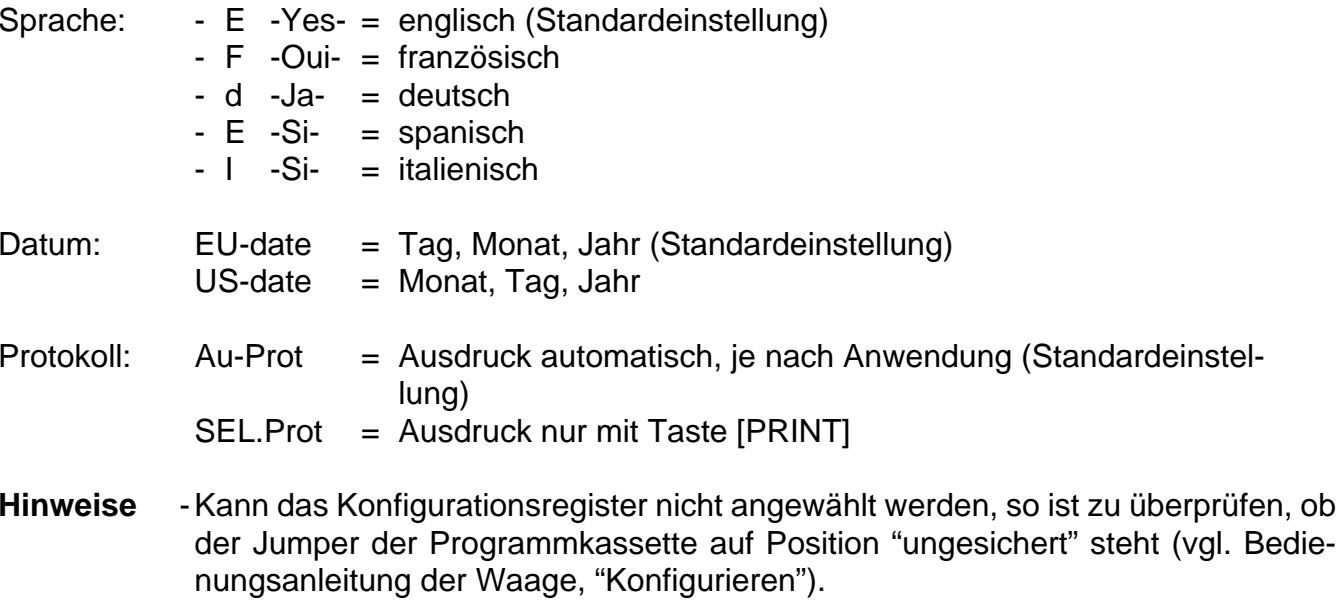

-Sprache und Datum werden beim Reset nicht zurückgesetzt.

# **Anschluss einer Zweitwaage (Referenzwaage)**

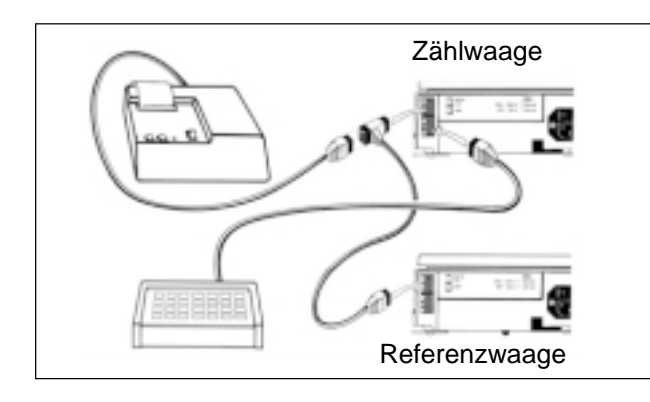

Als Zweitwaage zur noch genaueren Bestimmung des Stückgewichts können folgende Waagen eingesetzt werden (bitte Referenzwaagenkabel separat bestellen):

Kabel Nr.

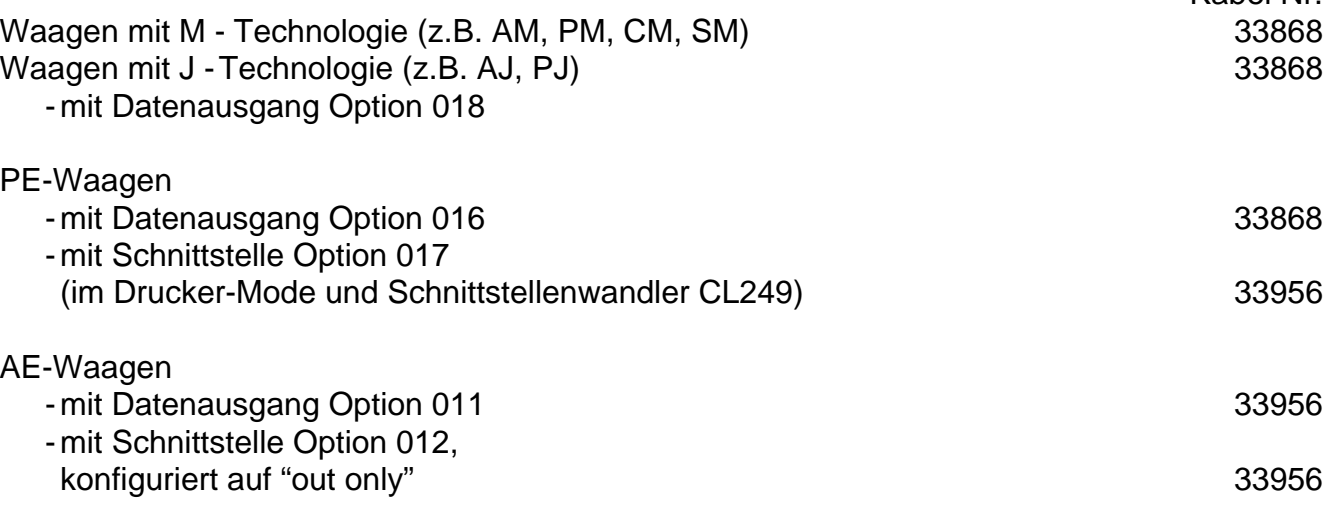

Die Datenübertragung erfolgt über die RS232C-Schnittstelle der Zweitwaage. Sie muss folgendermassen eingestellt sein:

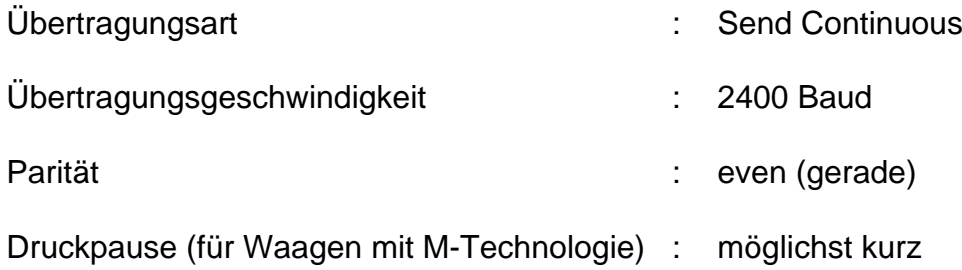

In der Zweitwaage mit M-Technologie muss keine bestimmte Programmkassette eingesetzt sein; die Standardkassette genügt.

## **Funktion allgemeiner Systemtasten**

[DATUM] Beginn der Datum-Eingabe (immer 6-stellig). Der Kalender läuft bis zum Stromaus-**DATUM ZEIT** fall. Löschbar durch überschreiben mit "0".RESETΩ [ZEIT] Beginn der Uhrzeit-Eingabe (00...24 h; 6-stellig, Stunden, Minuten, Sekunden). Die Uhr läuft bis zum Stromausfall. Löschbar durch überschreiben mit "0".FIX 40FIX 50CLEAR[RESET] Löscht sämtliche Eingaben, ausgenommen Datum, Zeit und Taravorabzug. [RESET] soll immer vor einer neuen Wägeaufgabe gedrückt werden. FIX 10 FIX 20 FIX 30 [CLEAR] Löscht die Eingabe der zuletzt betätigten numerischen Taste (Zehnertastatur) PRINT dann der vorletzten, usw., sofern [ENTER] noch nicht gedrückt wurde. [PRINT] Manueller Druckbefehl zum Ausdrucken von Eingaben oder Resultaten, die nicht FIX 100automatisch (durch eine Anwendung) ausgedruckt werden (vgl. "Anhang"). SICHERN ENTER[ENTER] Abschluss jeder Zahleneingabe auf der Zehnertastatur.

> [SICHERN] Sichert Stückgewicht und Identifikationsnummer ID NR 1 bei längeren Zählaufgaben gegen Verlust bei Stromausfall. Die Tastenfolge [RESET] [SICHERN] löscht diesen Speicher.

> Datum und Zeit werden, falls eingegeben, bei angeschlossenem Drucker am Anfang des Protokolls ausgedruckt. Bei einem Netzausfall wird die Protokollbeschriftung gelöscht.

# **Eingabe von Werten**

Wird eine dunkle Funktionstaste betätigt, führt das Zählsystem den entsprechenden Befehl unmittelbar aus, während bei den hellen Funktionstasten eine Zahleneingabe erwartet wird.

Jede Art von Zahleneingabe mit der Zehnertastatur ([0]...[9],[**.**],[-]) geht in drei Schritten vor sich:

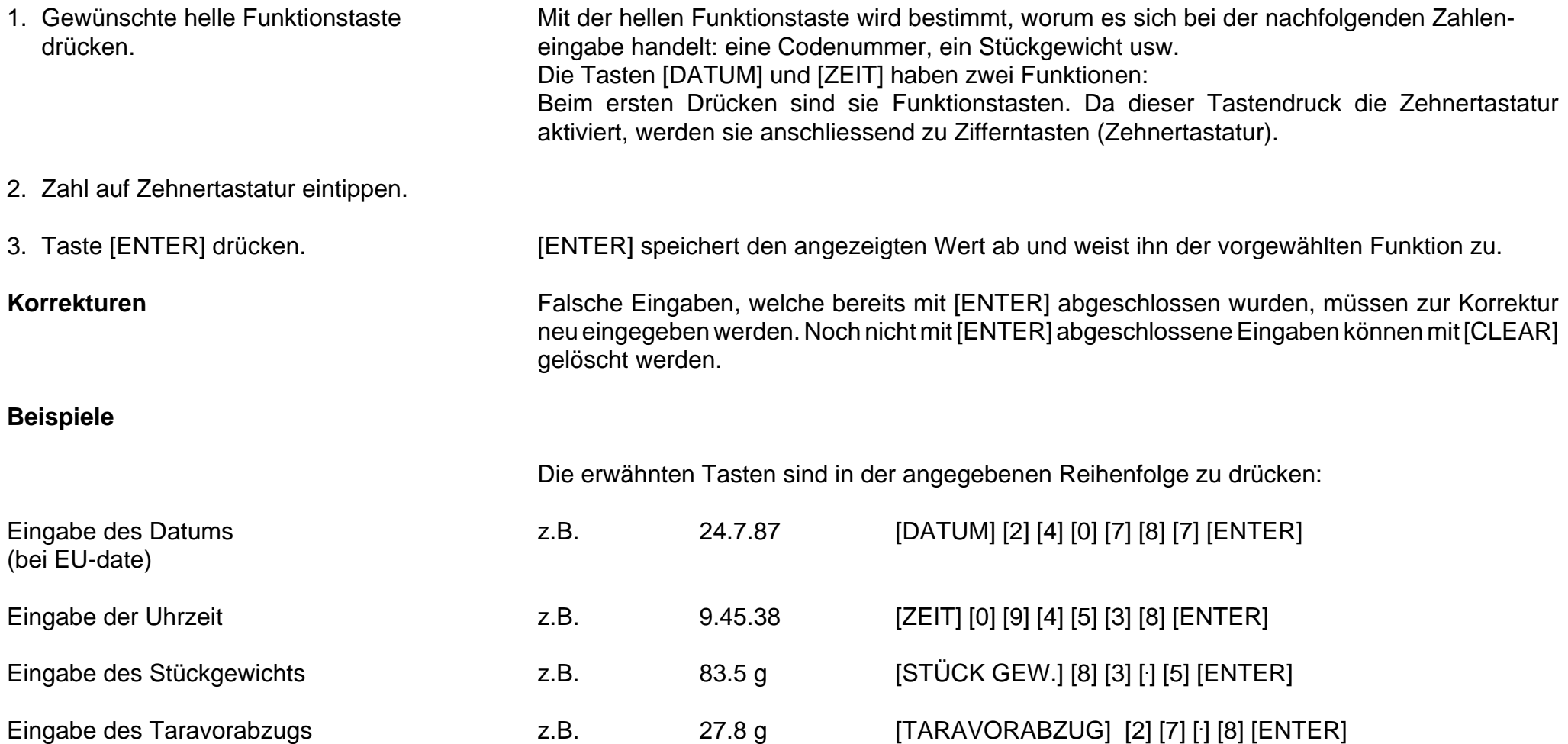

# **Zählen**

Jeder neue Zählvorgang sollte mit der Taste [RESET] begonnen werden. Sie bringt das System in seine Ausgangslage. Das Datum und die Uhrzeit bleiben jedoch erhalten, ebenso der Taravorabzug (er wird mit der Bedientaste der Waage gelöscht).

# **Stückgewicht bestimmen**

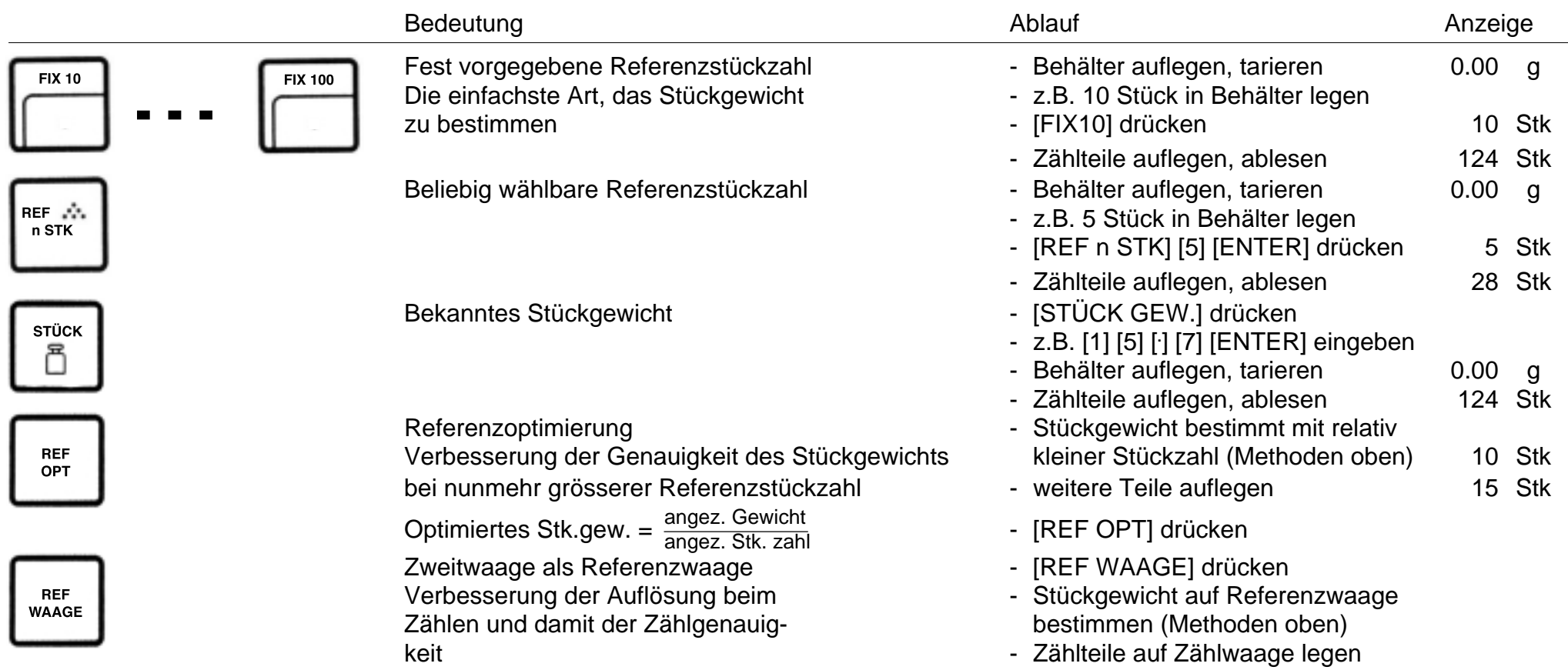

Stückgewicht und ID NR 1 können mit [SICHERN] gegen Verlust bei Netzausfall gesichert werden.

## **Anzeige umschalten**

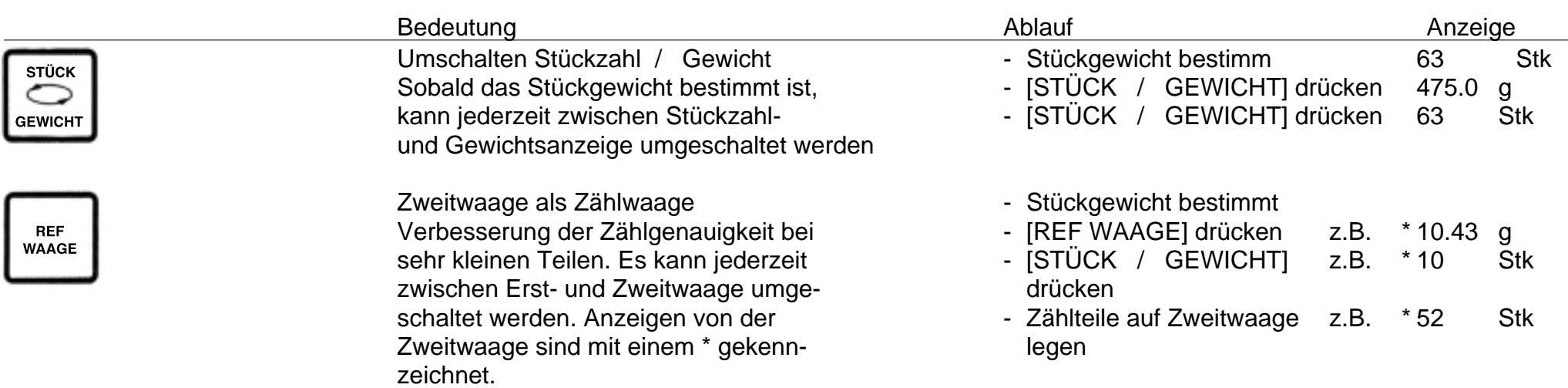

Die beiden Tasten [STÜCK / GEWICHT] und [REF WAAGE] können beliebig kombiniert werden. Stückzahlen werden dabei immer auf der Erstwaage angezeigt.

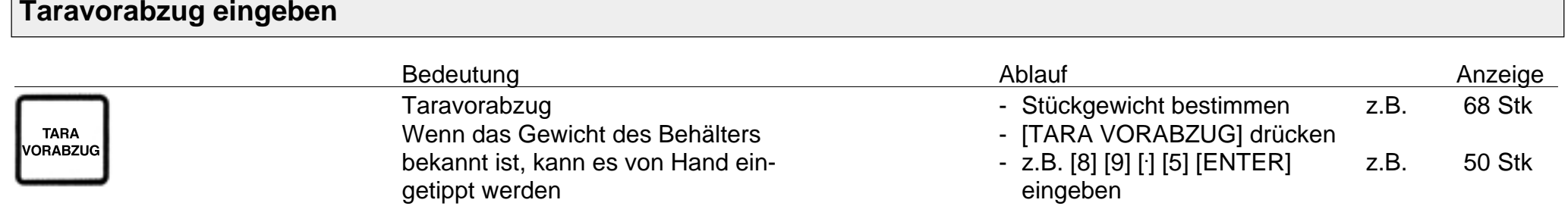

Der eingetippte Taravorabzug wird wieder gelöscht, wenn die Bedientaste der Waage gedrückt oder der Wert mit 0 (Null) überschrieben wird.Grenzen und Bedingungen für den Taravorabzug sowie Fehlermeldungen im Anhang

#### **Zählbeispiele auf den folgenden Seiten**

# **Beispiel: Einzählen in einen Behälter (normales Zählen)**

### (Waagentyp PM4600 Delta Range)

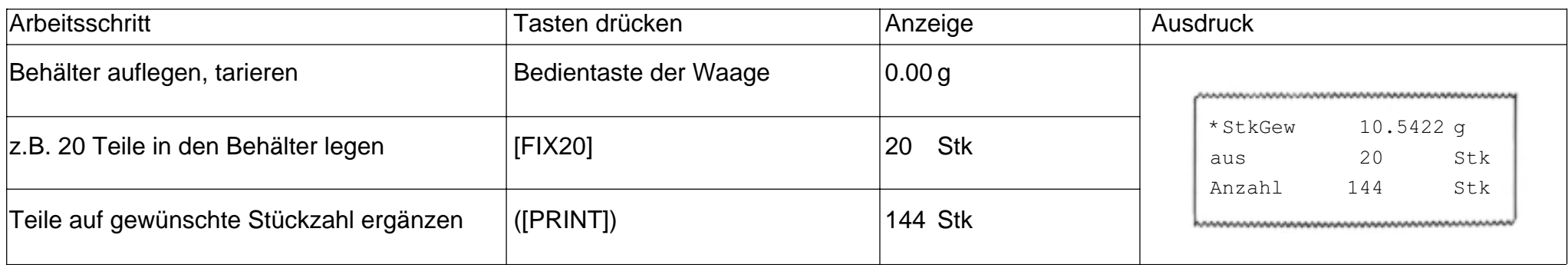

# **Beispiel: Herauszählen aus einem Behälter**

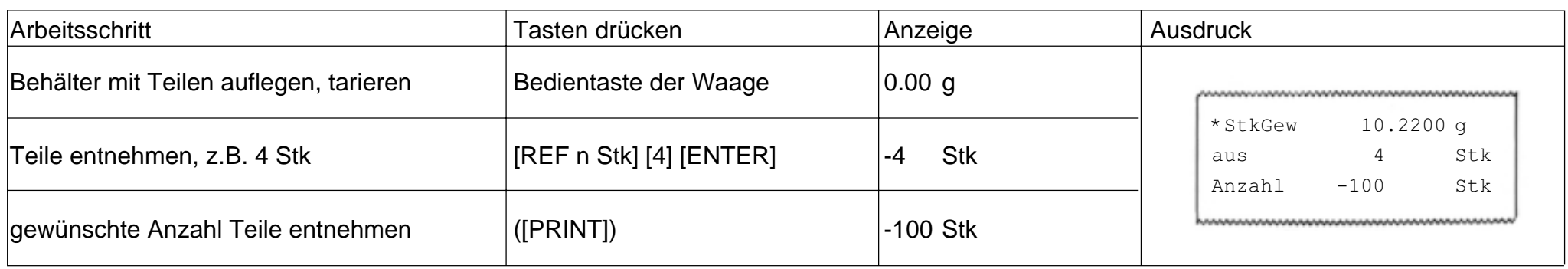

# **Beispiel: Inventur in einem Behälter mit angeschlossener Zweitwaage (Referenzwaage)**

(Waagentyp PM 4600 Delta Range)

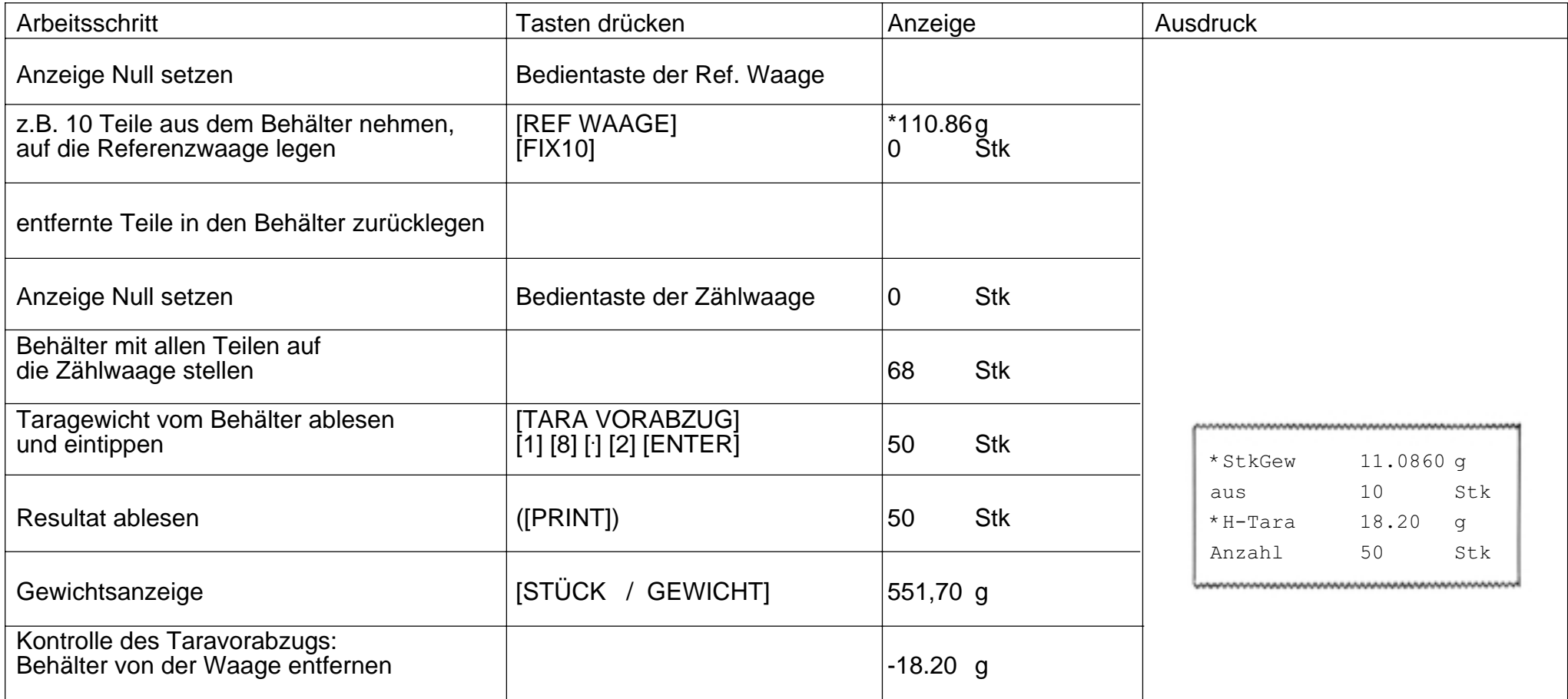

## **Summieren / Portionieren**

Die Anzahl der gewogenen Teile kann mit diesem Programm aufsummiert werden. Grössere Mengen von Teilen können in Portionen aufgeteilt werden. Die Summe der einzelnen Portionen ist dabei jederzeit abrufbar. Ausserdem wird nach jeder Portion ein Postenzähler angezeigt.

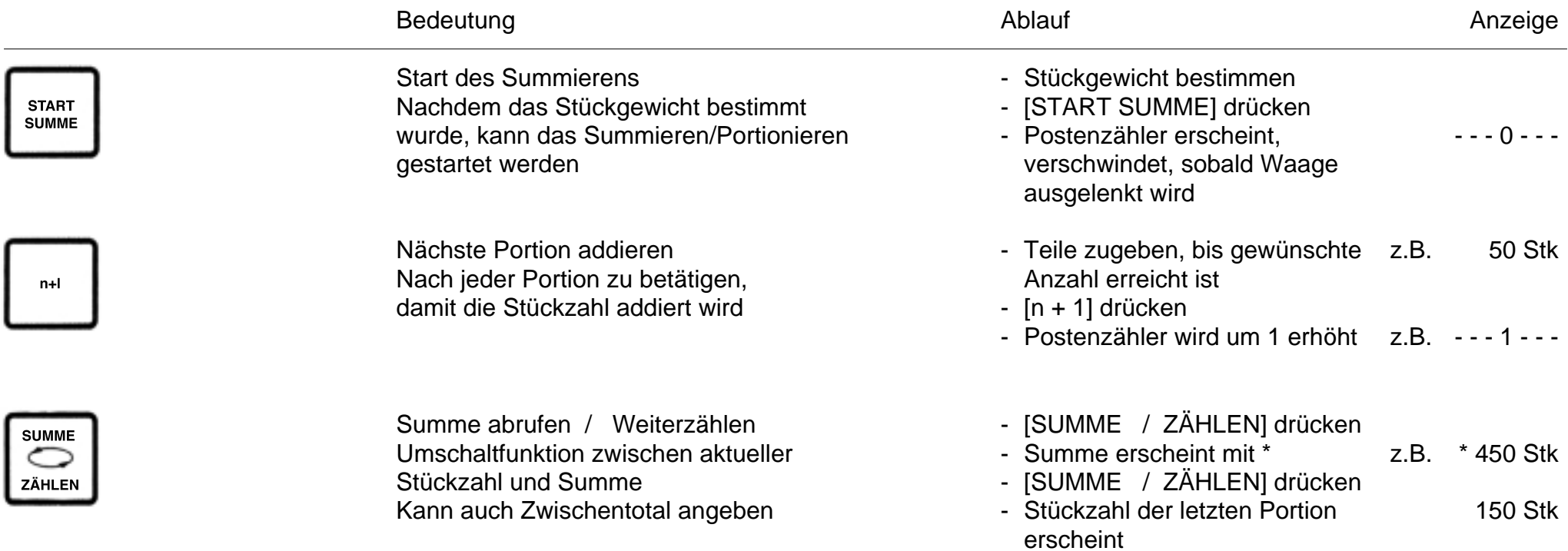

Grenzen und Bedingungen zum Summieren/Portionieren sowie Fehlermeldungen im Anhang.

Bei angeschlossenem Drucker (GA44) werden je nach Konfiguration einer oder mehrere Protokoll-Ausdrucke erzeugt. Angaben dazu im Kapitel "Protokollieren", Seiten 19.

# **Beispiel: Aufteilen einer Menge von Teilen in Portionen**

(Waagentyp PM4600 Delta Range)

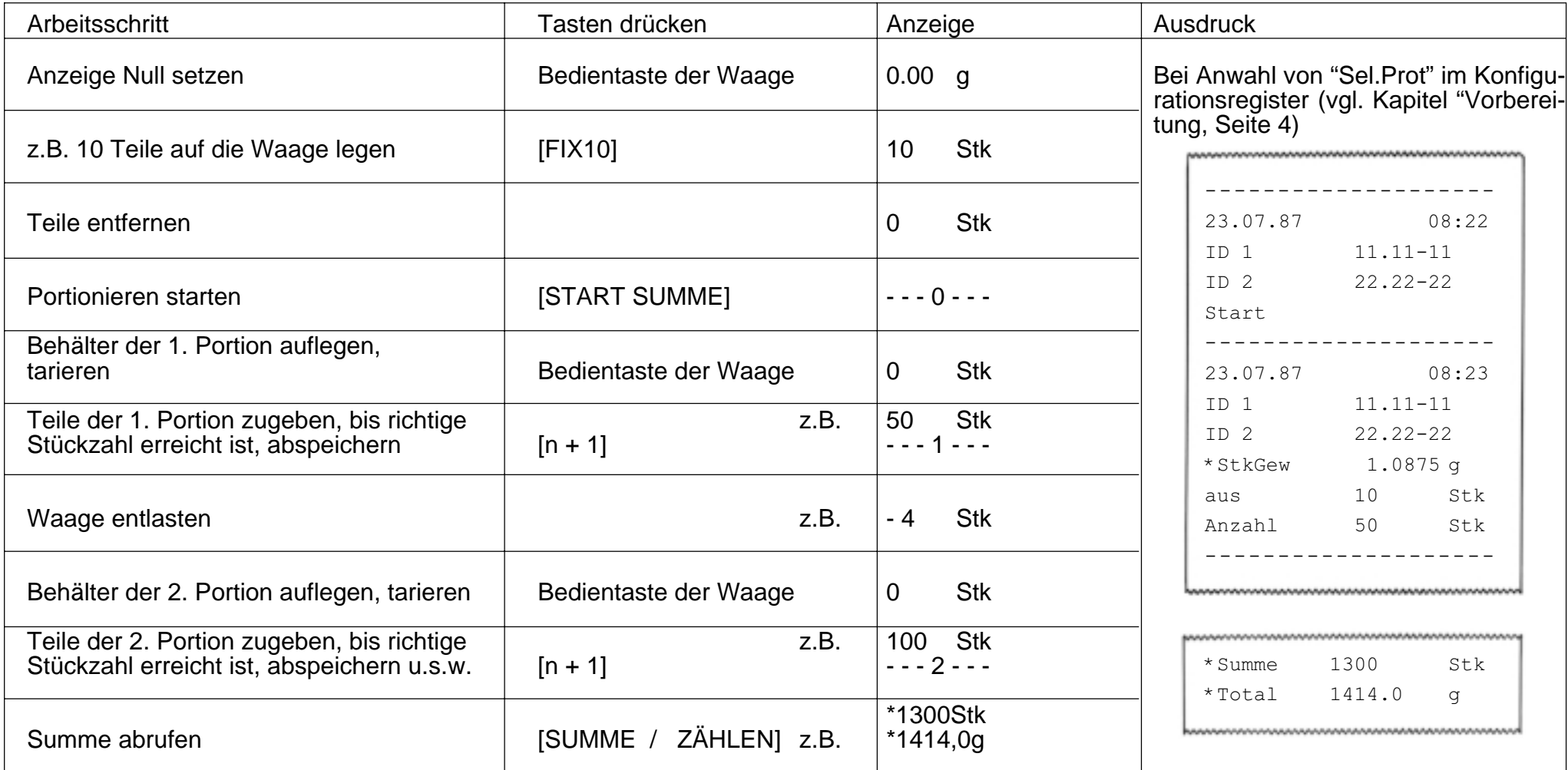

## **Bedienung von METTLER TOLEDO SM-WAAGEN mit dem SM-Terminal**

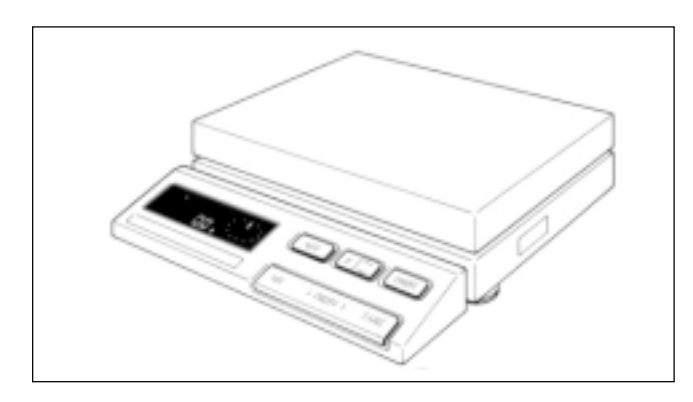

Mit dem Terminal von METTLER TOLEDO-Waagen der SM-Typenreihe können einige Befehle genau gleich ausgeführt werden wie mit dem CountPac-M Terminal.

- **Ihr Vorteil:** Wenn der Platz für eine Zählwaage knapp ist, insbesondere im mobilen Einsatz, kann auf das CountPac-M Terminal verzichtet werden. Die Vorteile desCountPac-M können jedoch weiter genutzt werden.
- **Hinweise:** Nach dem Sichern der Daten kann das CountPac-M Terminal also entfernt werden. Die Werte (Datum, Zeit, Identifikationsnummern und Referenzmenge) bleiben dabei bis zum Ausschalten der Waage oder bis zu einem Stromausfall erhalten.

Darüber hinaus bleibt nur die Identifikationsnummer ID 1 gespeichert. Alle anderen Werte werden gelöscht und die Referenzmenge auf 10 gesetzt.

Mit der Funktionstaste [F] kann jetzt jedoch die Referenzmenge jederzeit verändert und neu abgespeichert werden.

Mit der Umschalttaste [ $\Xi$ ] behalten Sie immer die Uebersicht über das Gewicht der gezählten Teile.

Mit der [Print] -Taste können alle Werte ausgedruckt oder zu einem angeschlossenen Computer transferiert werden.

# **SM-Funktionstasten mit CountPac-M**

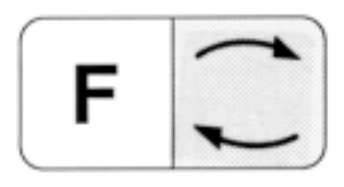

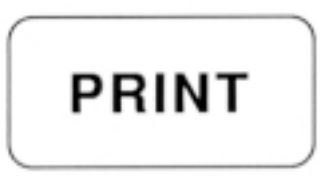

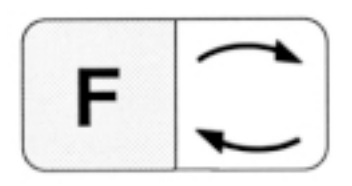

Umschalten zwischen aktueller Stückzahl und Gewicht.Entspricht der Taste [STÜCK/GEWICHT] der CountPac-M Tastatur.

Entspricht der Taste [PRINT] der CountPac-M Tastatur. Im Eingabemodus entspricht die Taste [PRINT] der Taste [ENTER] der CountPac-M Tastatur.

Beginn einer Referenzstückzahl-Eingabe. Setzt das Gewicht auf der Digitalanzeige gleich der angezeigten Stückzahl.

Die Referenzstückzahl kann um 1 erhöht werden, indem die Funktionstaste [F] erneut gedrückt wird. Wird die Funktionstaste [F] immer gedrückt, erhöht sich die Referenzstückzahl kontinuierlich.

Die Referenzstückzahl kann um 1 verkleinert werden, indem die Umschalttaste [S] gedrückt wird. Wird die Umschalttaste [S] immer gedrückt, verkleinert sich die Referenzstückzahl kontinuierlich.

2.5 Sekunden nach dem letzten Tastendruck wird die angezeigte Referenzstückzahl automatisch übernommen. Sie kann aber auch mit der Taste [PRINT] abgespeichert werden.

# **Fehlermeldungen**

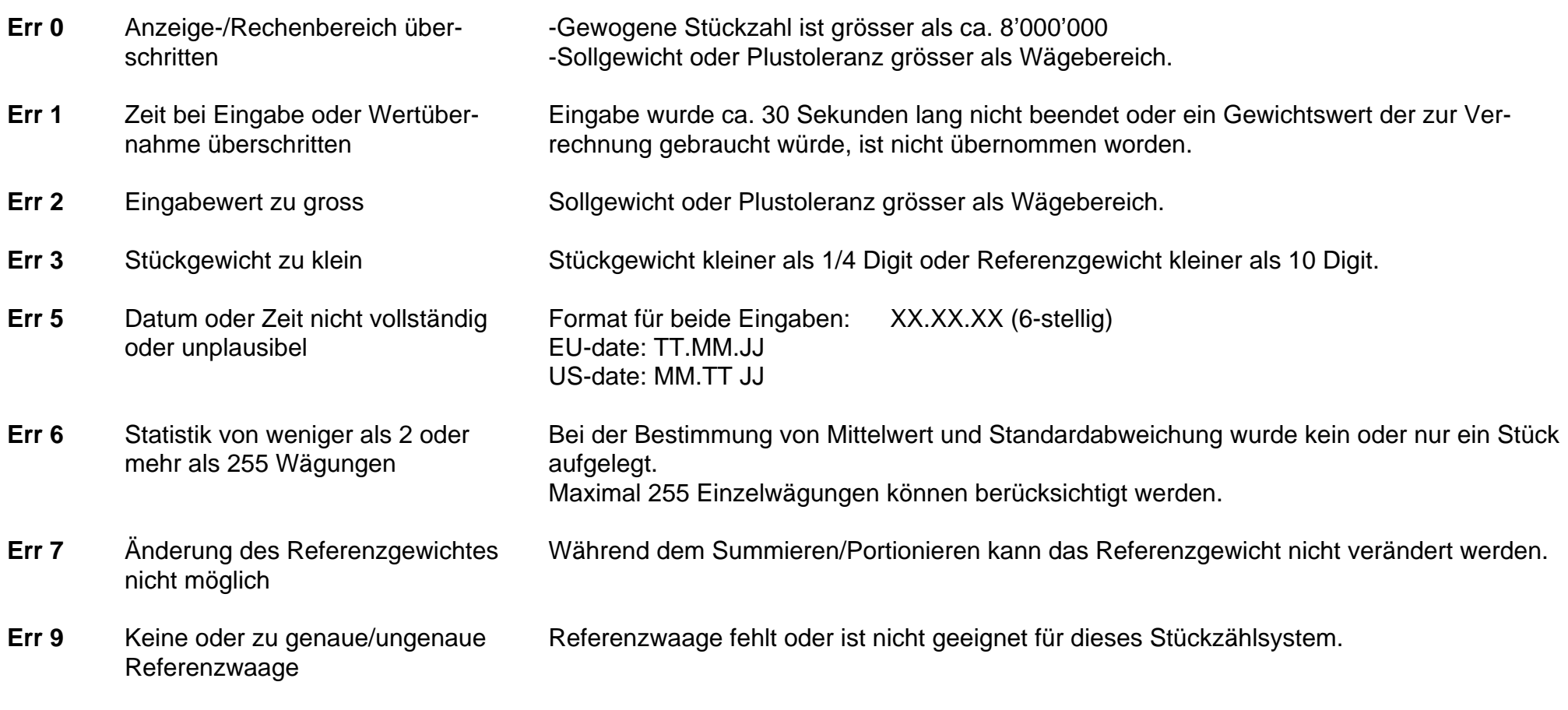

Alle diese Fehlermeldungen werden ca. 5 Sekungen angezeigt. Die Waage meldet sich darauf wieder mit der Gewichtsanzeige. Die Ursache der Fehleranzeige wird ignoriert.

Andere Fehlermeldungen stammen nicht vom CountPac-M und sind in der Bedienungsanleitung der entsprechenden Waage erklärt.

 **Was ist, wenn ?**

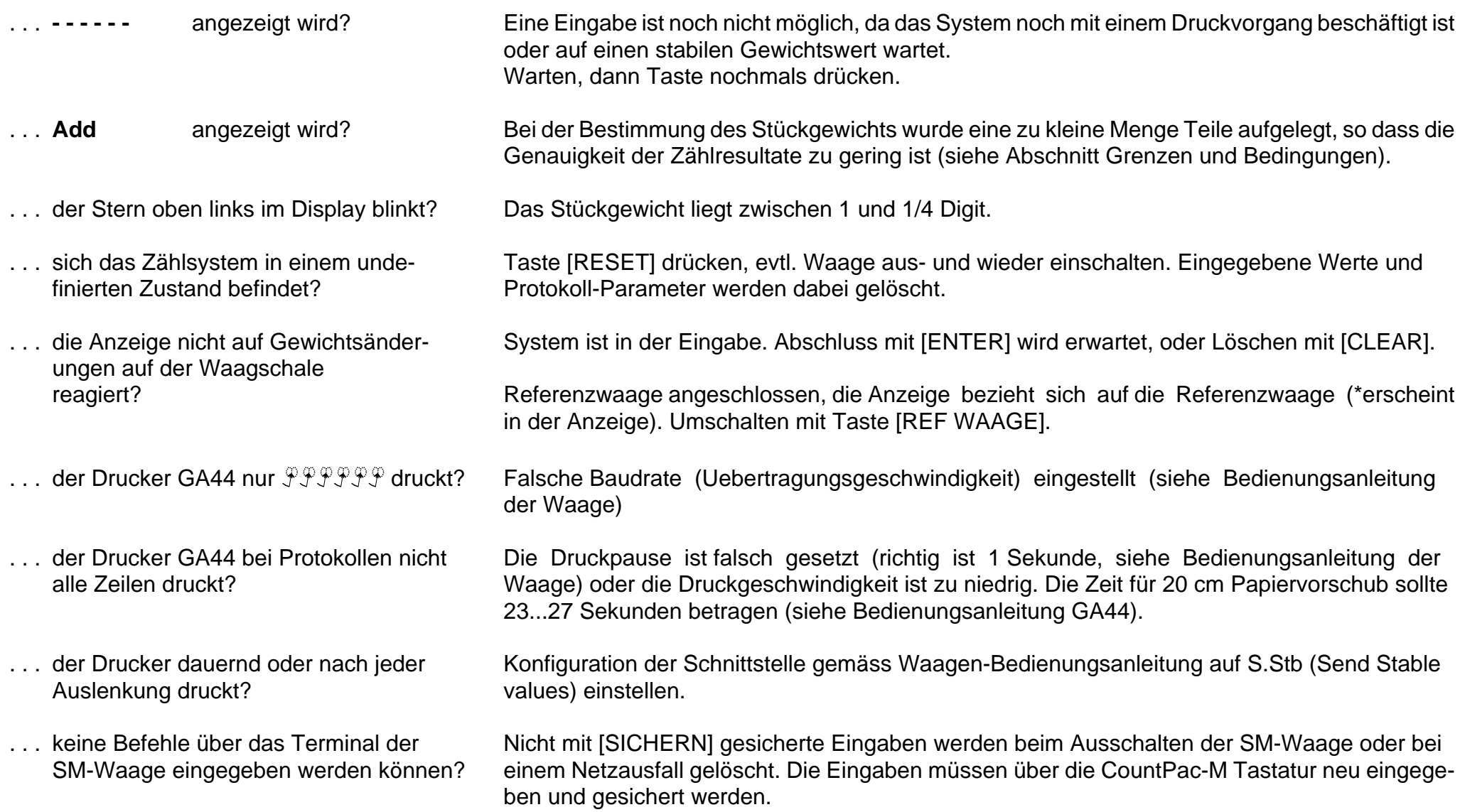

## **Protokollieren**

Ist am Stückzählsystem ein Drucker angeschlossen, so können je nach Konfiguration Protokoll-Ausdrucke automatisch oder auf Tastendruck erzeugt werden. Datum- und Zeiteingabe wurden bereits im Kapitel "Werte eingeben" erwähnt.

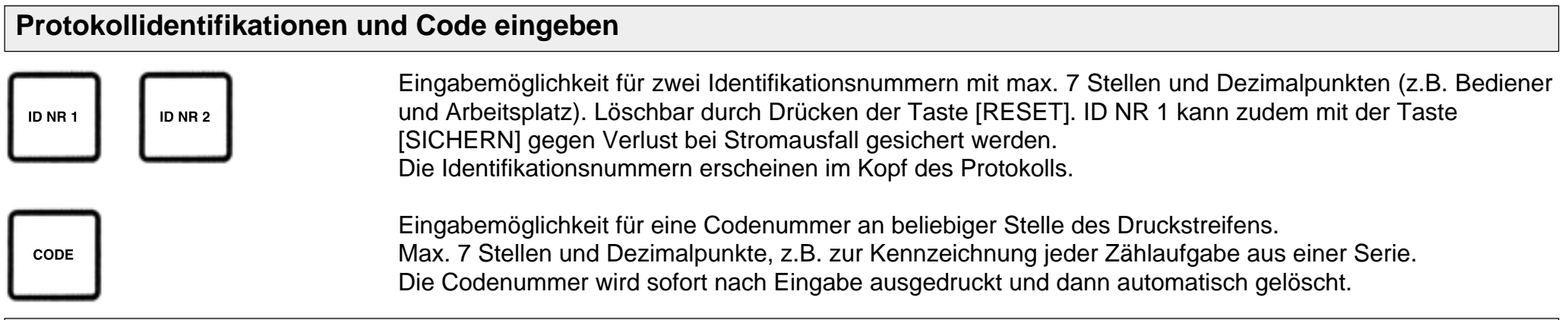

## **Automatisch erzeugte Protokolle**

#### **Einschalten**

CountPac-M V14.42.00

Wenn der Drucker beim Einschalten des Systems angeschlossen und eingeschaltet ist, erfolgt der Ausdruck nebenstehender Anfangszeile immer automatisch.

#### **Stückgewicht**

\*StkGew 10.5869 g aus 20 Stk

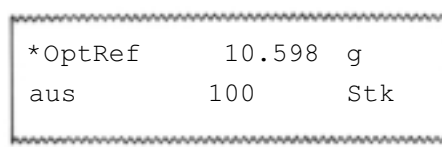

Ein neu bestimmtes Stückgewicht wird nach dem Drücken der Taste [PRINT] mit nebenstehendem Ausdruck protokolliert.

#### **Referenzoptimierung**

Das neu bestimmte Stückgewicht wird automatisch mit nebenstehendem Ausdruck protokolliert (bei AU-Prot, siehe Kapitel "Vorbereitung", Seite 4).

## **Protokolle auf Tastendruck**

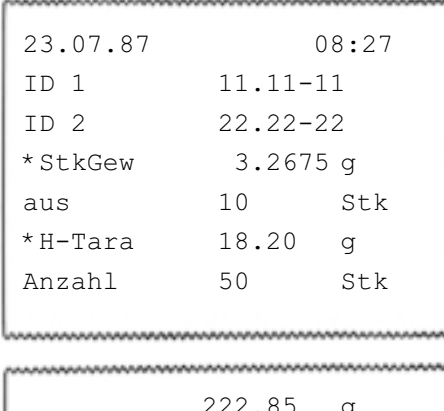

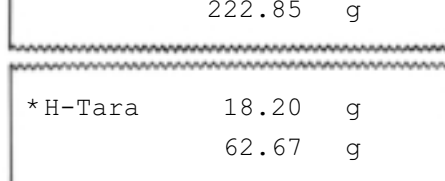

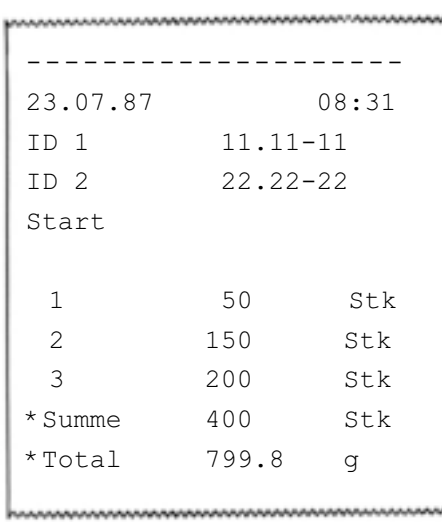

#### **Stückzahl**

Steht in der Anzeige eine "gewogene" Stückzahl und sämtliche zusätzliche Informationen sind vorhanden, wird auf Tastendruck [PRINT] nebenstehendes Protokoll ausgedruckt. Ist eine Information nicht definiert worden, so entfällt auch die zugehörige Zeile im Ausdruck. Das heisst, die Länge des Protokolls kann zwischen einer und sieben Zeilen variieren.

#### **Gewicht**

Steht in der Anzeige ein "gewogenes" Gewicht, so erfolgt nebenstehender Ausdruck auf Tastendruck [PRINT].

Wurde ein Taravorabzug eingegeben, so zeigt die Waage den Nettowert an. Dieser wird mit der Taste [PRINT] ausgedruckt, mit zugehörigem Tarawert.

#### **Summieren**

Mit der Taste [START SUMME] wird das Summieren gestartet und der Kopf des nebenstehenden Protokolls wird ausgedruckt (bei Au-Prot, siehe Kapitel "Vorbereitung", Seite 4). Ist eine Information nicht definiert worden, so entfällt auch die dazugehörige Zeile im Ausdruck. Bei jeder Betätigung von [n + 1] wird eine Zeile gedruckt mit Laufnummer und Stückzahl. Die Summe wird ausgedruckt, sobald die Taste [SUMME] gedrückt wird.

#### **Portionieren**

Vorgehen wie beim Summieren, bei der Konfiguration wurde jedoch Sel. Prot (siehe Kapitel "Vorbereitung", Seite 4) eingegeben. Bei [n + 1] wird dann jedesmal der ganze Protokollkopf und die Stückzahl ausgedruckt. Die Protokolle können so zu den einzelnen Zählportionen gelegt werden.

# **Grenzen und Bedingungen**

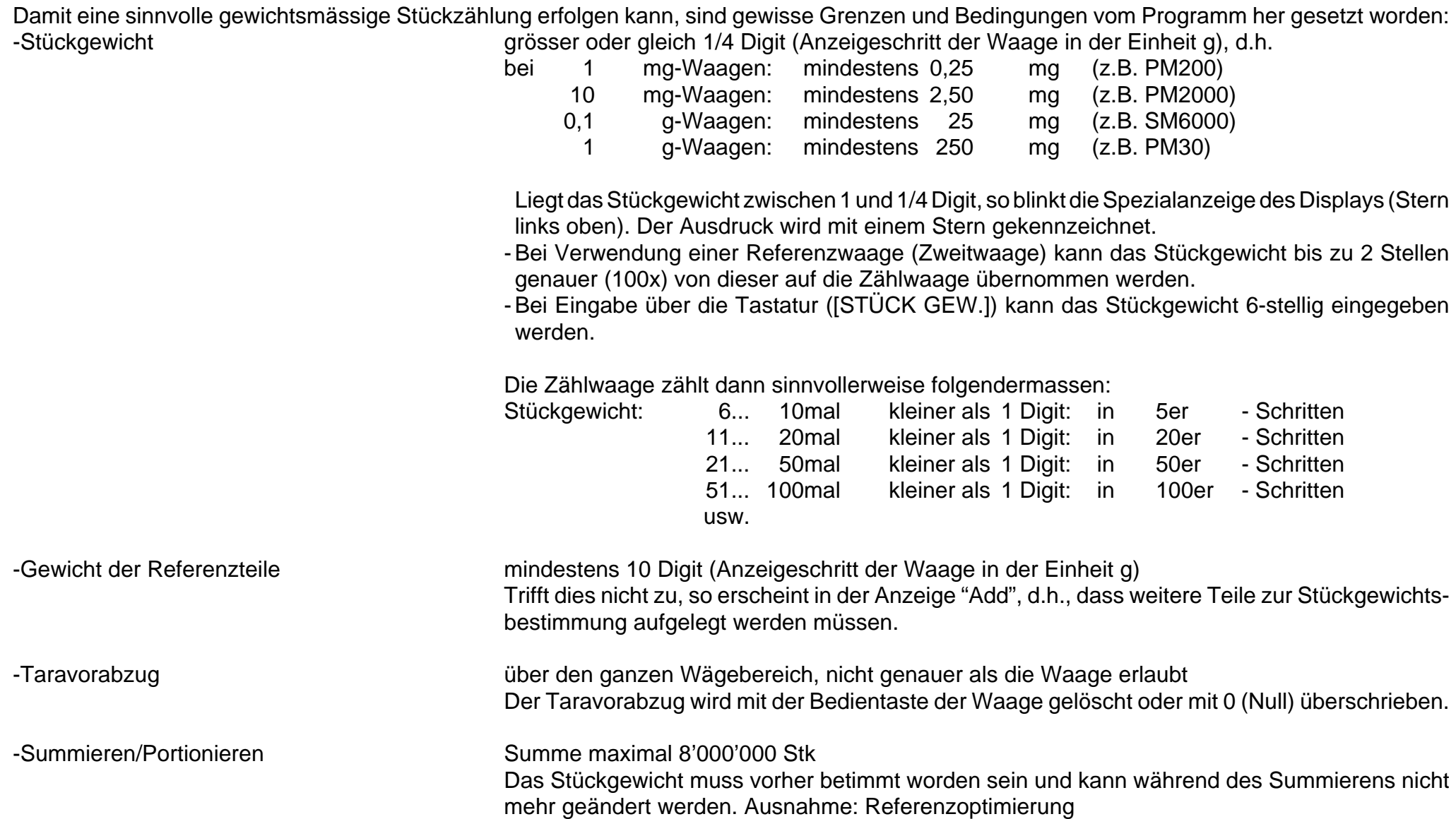

## **Mittelwert und Standardabweichung von Zählteilen**

Das Gewicht scheinbar gleicher Teile ist einer kleineren oder grösseren Streuung unterworfen. Die Zählgenauigkeit hängt weitgehend davon ab. Die Standardabweichung ist ein Mass für diese Streuung.

Das Stückzähl-System ermöglicht Ihnen, den Mittelwert und die Standardabweichung von Teilen zu bestimmen. Dazu muss das System erst in eine andere "Bedienerebene" gebracht werden. Dies geschieht, indem man die Taste [RESET] ca. 5 sec. drückt. Ab dann sind nur noch die fünf folgenden Tasten wirksam

- $-Taste [0]$  wird zu [Start n,  $\bar{x}$ , s] Damit werden die notwendigen Speicher auf Null gesetzt und die Mess-Serie kann beginnen.
- $-Taste [$  wird zu [Display  $\bar{x}$ ] Sind mindestens zwei Teile gewogen, so kann damit der Mittelwert abgefragt werden. Dieser bleibt solange in der Anzeige stehen, wie die Taste gedrückt bleibt.
- -Taste [-] wird zu [Display s] Analoges Verhalten wie oben, aber Anzeige der Standardabweichung (Streuung).
- -Taste [PRINT] Mittelwert und die Standardabweichung werden berechnet und ausgedruckt. Diese Auswertung kann aber auch nur Zwischenauswertung sein. Der Neustart erfolgt erst wieder mit der Taste [Start n,  $\bar{x}$ , s] -Taste [RESET] bleibt [RESET]

#### **Ablauf:**

- -Taste [RESET] ca. 5 sec. drücken, bis Anzeige wieder erscheint.
- -Taste [Start n, x, s] ([0]) drücken
	- -Waage zeigt "- -0 - A" (A-additive Wägung)
	- -1. Teil auflegen
	- Waage zeigt das Gewicht bis Waagschale stillsteht
	- Waage zeigt " - 1 - A"
	- -2.Teil dazulegen (additive Wägung)
	- Waage zeigt das Gewicht bis Waagschale stillsteht
	- Waage zeigt " - 2 - A" etc.

-Taste [PRINT] drücken

-Die Werte n,  $\bar{x}$ , und s werden ausgedruckt. Ist kein Drucker vorhanden, so können die Werte mittels der Tasten [Disp X] ([**.**]) und [Disp s] ([-]) angezeigt und notiert werden.

#### **Ausdruck:**

Ist ein Drucker angeschlossen, so hat die Taste [PRINT] folgenden Ausdruck zur Folge:

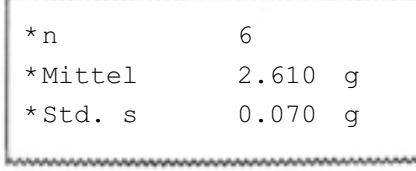

Die Anzahl Stellen der Gewichtswerte ist abhängig vom Waagenmodell und von der gewählten Gewichtseinheit.

#### **Rückkehr in die normale Funktion**

Mittels Taste [RESET] (kurzes Drücken) gelangt man wieder in den normalen Ablauf für die Stückzählung.

# **Erklärung der verwendeten Fachausdrücke**

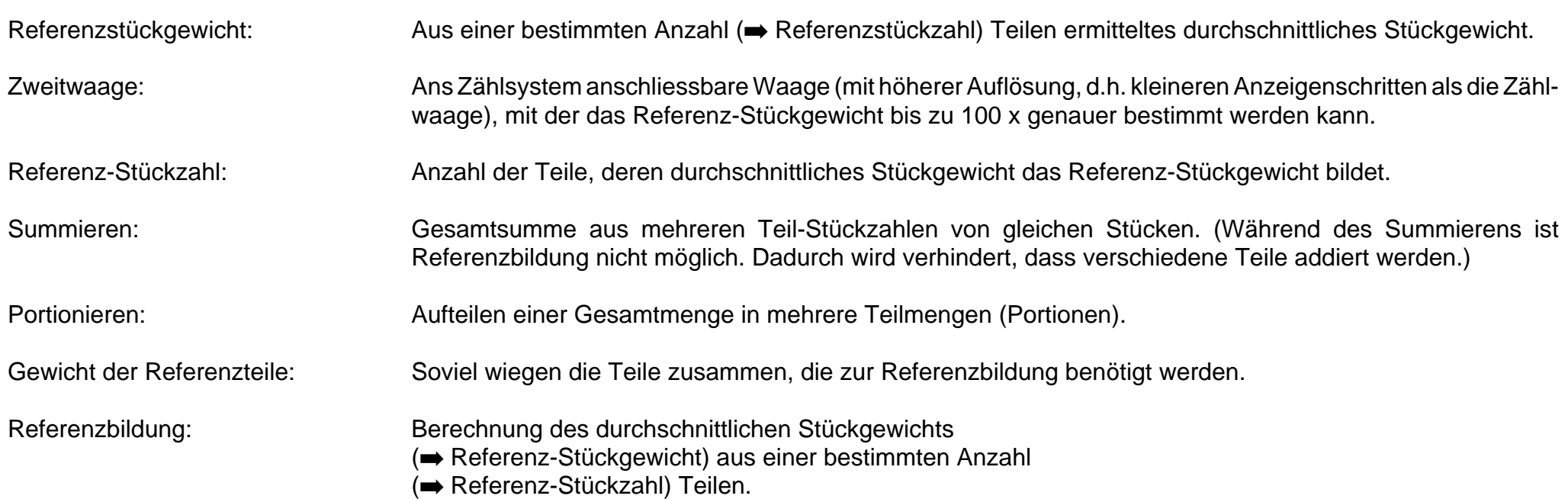

## **Übersicht METTLER TOLEDO Pac's**

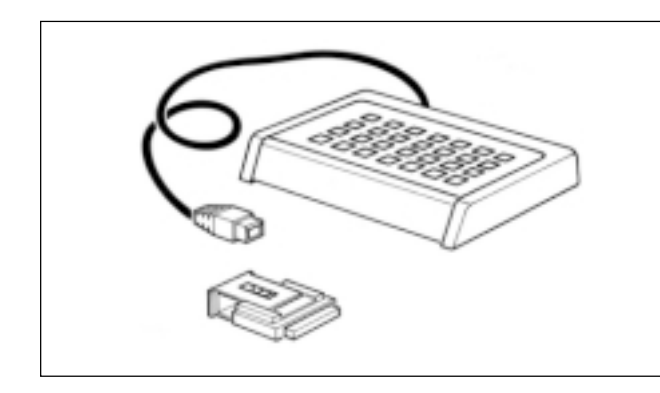

#### **CalcPac-M**

Ermöglicht die rechnerische Weiterverarbeitung von Gewichtswerten

#### **CountPac-M**

Für die anspruchsvolle Stückzählung (mit fixer und variabler Referenz, Taravorabzug, Portionieren, Summieren, usw.)

#### **DataPac-M**

Tastatur, die verschiedene Eingaben zum Computer über bidirektionale Datenschnittstelle ermöglicht

### **GoldPac-M**

Anwendungen für die Bijouterie (Drei abrufbare Einheiten, automatische Verrechnung von Gewichtswerten mit eingegebenen Preisen)

#### **LabPac-M**

Anwendungen für das Labor (Rückwägung, %-Rezeptur, Netto Total)

#### **PharmaPac-M**

Anwendungen für Pharmaprodukte (Stückzählung, Statistik, Netto Total)

#### **ProPac-M**

Anwendungen für die Produktion (Stückzählung, Statistik, ±Kontrolle)

## **StatPac-M**

Für die statistische Füllmengenkontrolle nach unterschiedlichen Toleranzsystemen und Pharmakopie

#### **XPac-M**Ermöglicht die Realisierung von kundenspezifischen Applikationen

**Für eine gute Zukunft Ihres METTLER TOLEDO-Produktes: METTLER TOLEDO Service sichert Ihnen auf Jahre Qualität, Messgenauigkeit und Werterhaltung der METTLER TOLEDO-Produkte. Verlangen Sie bitte genaue Unterlagen über unser attraktives Service-Angebot. Vielen Dank.**

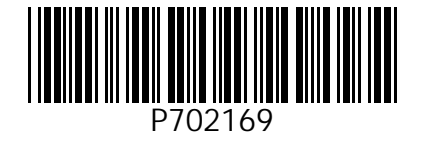

Technische Änderungen und Änderungen im Lieferumfang des Zubehörs vorbehalten.

© Mettler-Toledo GmbH 1999 702169 Printed in Switzerland 9911/2.11

M**ettler-Toledo GmbH, Laboratory & Weighing Technologies,** CH-8606 Greifensee, Switzerland Phone +41-1-944 22 11, Fax +41-1-944 30 60, Internet: http://www.mt.com